## Interested in college? Undecided on where to go? Log on to

## http://www.ilworkinfo.com/

and follow these steps:

- 1. Click on the **ICRN** (Illinois Career Resource Network)
- 2. Click CIS

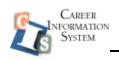

## CIS Login Information:

user name: Illinois password: careers

After logging into CIS, you will see the home page. There are several things you can explore from this site. The remaining steps are to sort out colleges and universities.

- The left margin has subject headings.
   Under Education and Training click: school sort
- 4. There are 12 categories to sort:

Sort by: major, degree, location, setting, type, size, admissions, tuitions, financial aid, sports, ROTC, and services.

## YOU DO NOT HAVE TO PICK SOMETHING FROM EACH CATEGORY – CLICK CONTINUE TO MOVE TO THE NEXT CATEGORY

- After your category selections are complete, click GET MY RESULTS.
- 6. The results page will show your search criteria in the left column. The schools that fit your selected criteria will appear in the center column.
- 7. Click in the school's link to view phone numbers, address, and school web page.

RESEARCH A FEW SCHOOLS THAT YOU ARE INTERESTED IN. ONLINE APPLICATIONS MAY BE AVAILABLE.

Visit your high school guidance counselor with further questions